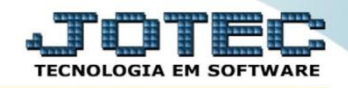

## **MENSAGEM PADRÃO DE ORDEM DE FABRICAÇÃO OFCAPMSOF**

 *Explicação: Cria mensagens direcionadas para as ordens de fabricação. Esta rotina é utilizada para enviar dados específicos ao operacional.*

## Para realizar esta rotina acesse o módulo: *Produção*

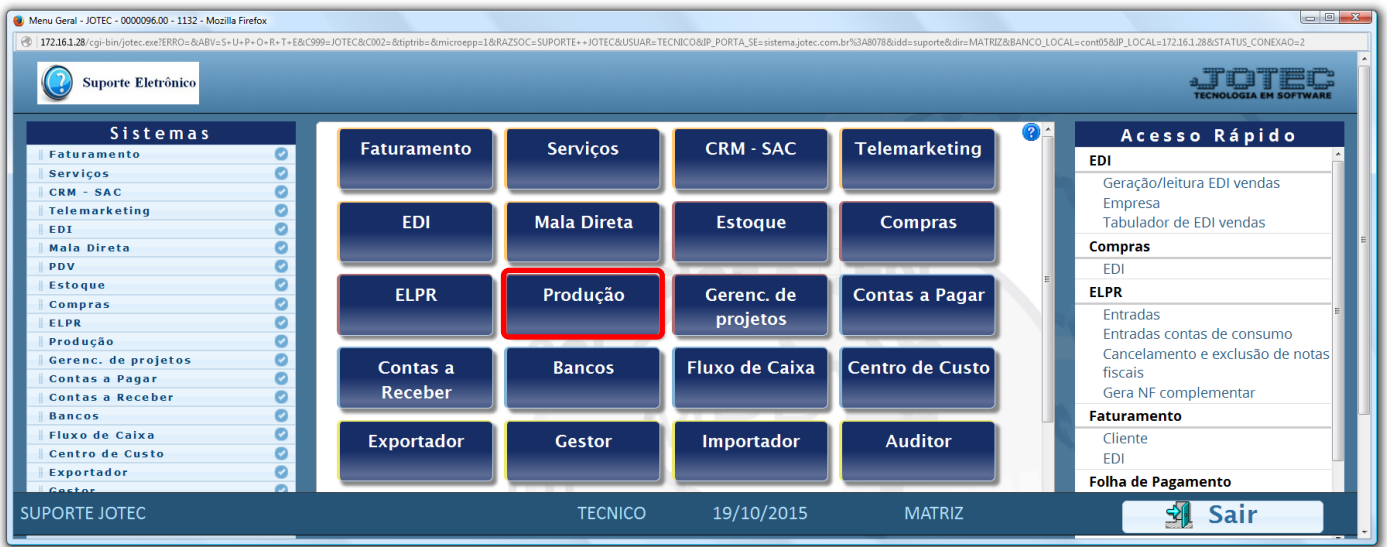

Em seguida acesse: *Arquivo > Mensagens padrão.*

| Menu do controle de fabricação - JOTEC - jtofme01 - 0000047 - Mozilla Firefox<br>172.16.1.28/cqi-bin/jtofme01.exe?PROG=jotec<br>Suporte Eletrônico<br><b>Sistemas</b> | Atualização<br>Consulta Relatório<br><b>Arquivo</b>                                                           |                                                                                                | PRODUÇÃO              |
|----------------------------------------------------------------------------------------------------|----------------------------------------------------------------------------------------------------|------------------------------------------------------------------------------------------------|-----------------------|
| Ê<br>O<br><b>Faturamento</b><br>Ø<br><b>Serviços</b><br><b>CRM - SAC</b><br>Telemarketing<br>EDI<br>o.<br>Mala Direta<br>$-$                                          | <b>Empresa</b><br>Mensagens padrão<br>Horário de fabricação<br>Ordem de fabricação<br>Tabulador de formulário | Feriados<br>Plano de amostragem<br>Inspeção final<br>Tabulador de inspeção final<br>Parâm.lote |                       |
| Suporte eletrônico                                                                                                    | O-Ordem de fabricação                                                                                         | S-Rastreabilidade do produto                                                                   | <b>P-Produtos</b>     |
| Treinamento                                                                                                    | <b>B-Rel. Kanban</b>                                                                                          | M-Mapa da produção                                                                             | <b>F-Menu Inicial</b> |
|                                                                                                    | <b>G-Gera apontamento</b>                                                                                     | <b>K-Gera kanban</b>                                                                           |                       |
| Melhorando sua empresa                                                                                                    | L-Liberação de material kanban                                                                                | <b>N-Kanban por local</b>                                                                      |                       |
| <b>SUPORTE JOTEC</b>                                                                                                    | <b>TECNICO</b>                                                                                                | 19/10/2015<br><b>MATRIZ</b>                                                                    |                       |

2015/06

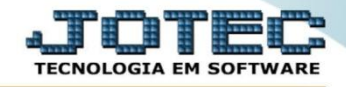

 Na tela que será aberta em seguida, informe um *(1) Código* e uma *(2) Descrição* para a mensagem padrão e clique no ícone do *"Disquete"* para incluir.

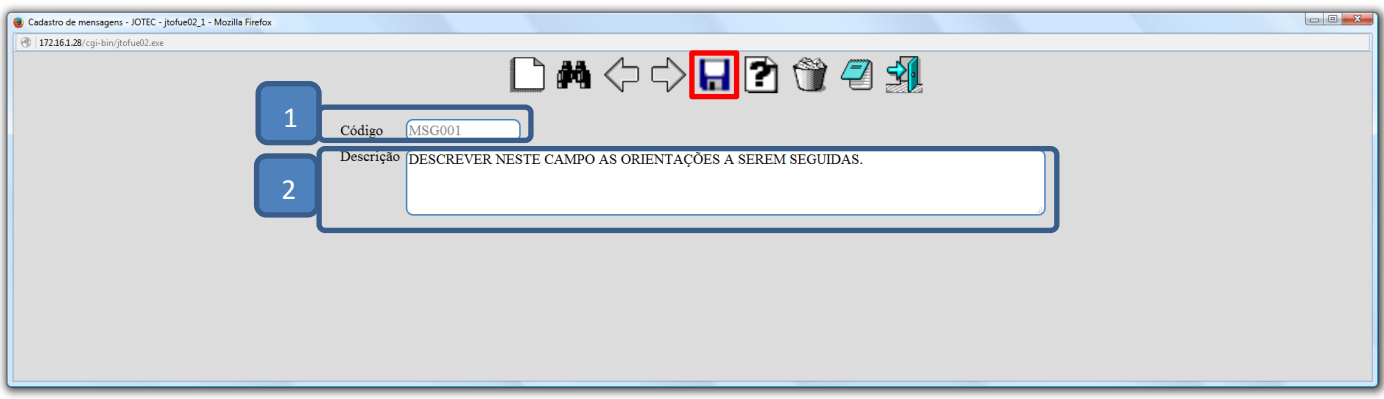

Em seguida a mensagem padrão poderá ser selecionada na tela de cadastro de ordem de fabricação.

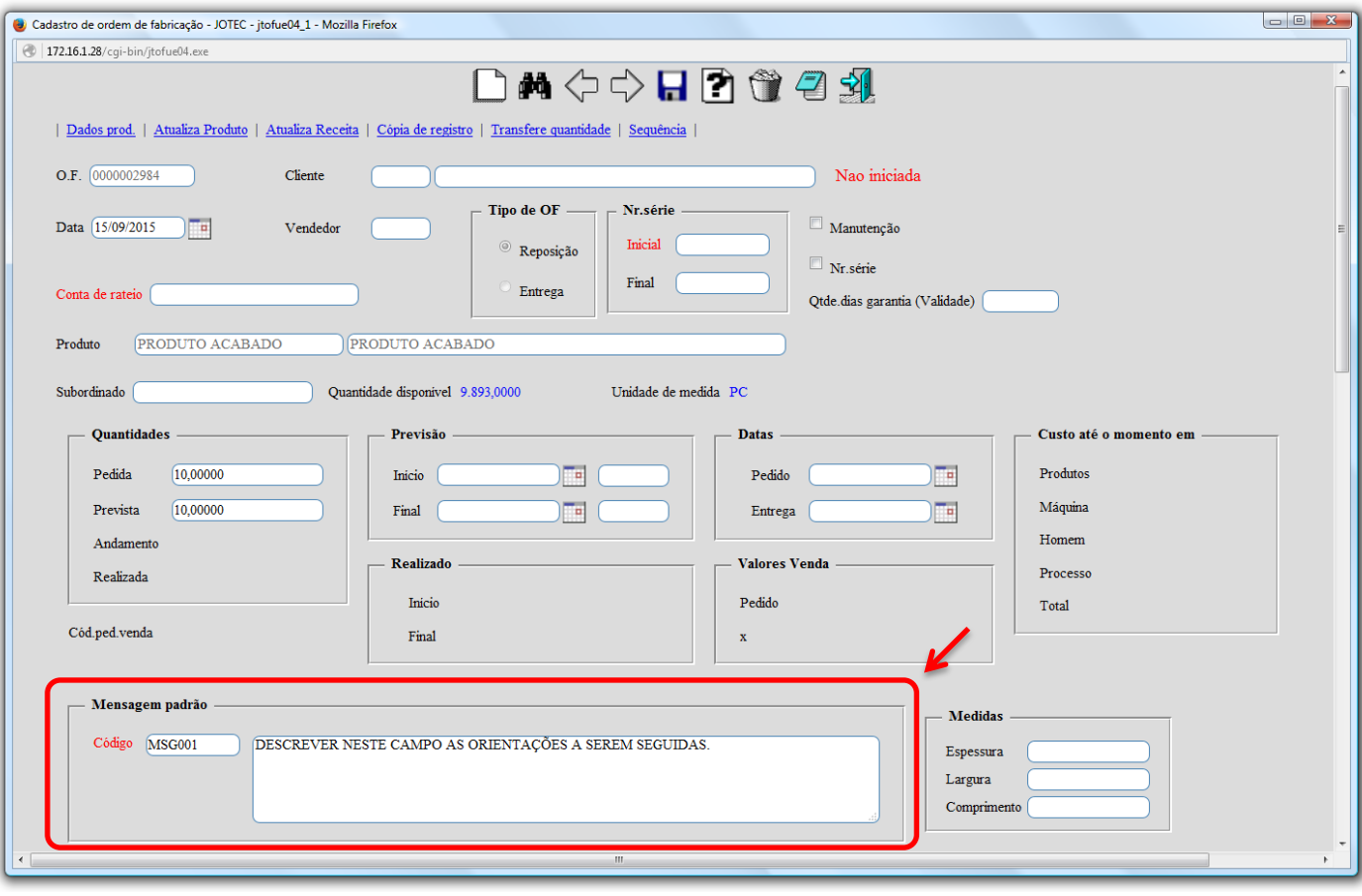

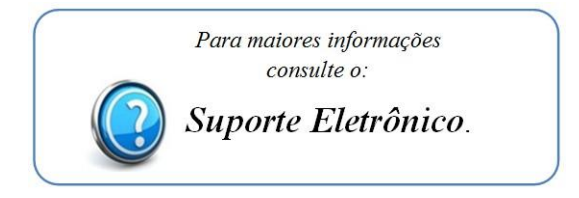

2015/06